## **Library Guide**

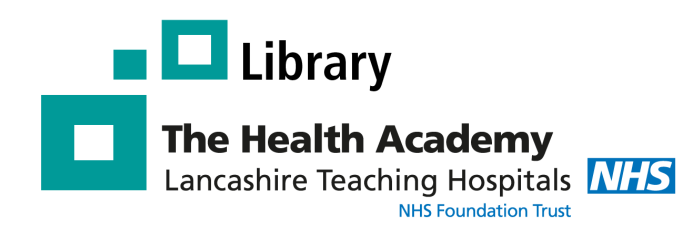

# **Pubmed**

#### **What is Pubmed?**

PubMed provides **free** access to **MEDLINE**, a database of over 28 million citations covering the fields of medicine, dentistry, nursing and allied health.

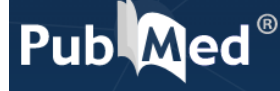

## **Using Pubmed**

#### **Basic Search - Quick but not always effective**

Use this option for simple keyword searching. This is quick but a search may retrieve thousands of results.

#### **How do I access Pubmed?**

To access Pubmed go to:

#### **https://pubmed.ncbi.nlm.nih.gov/**

You can use the database straight away or create an account, which will allow you to save searches and collections.

#### **Advanced Search - Most effective method**

Use this option to undertake a more thorough search and to combine different search terms together using Boolean operators AND & OR.

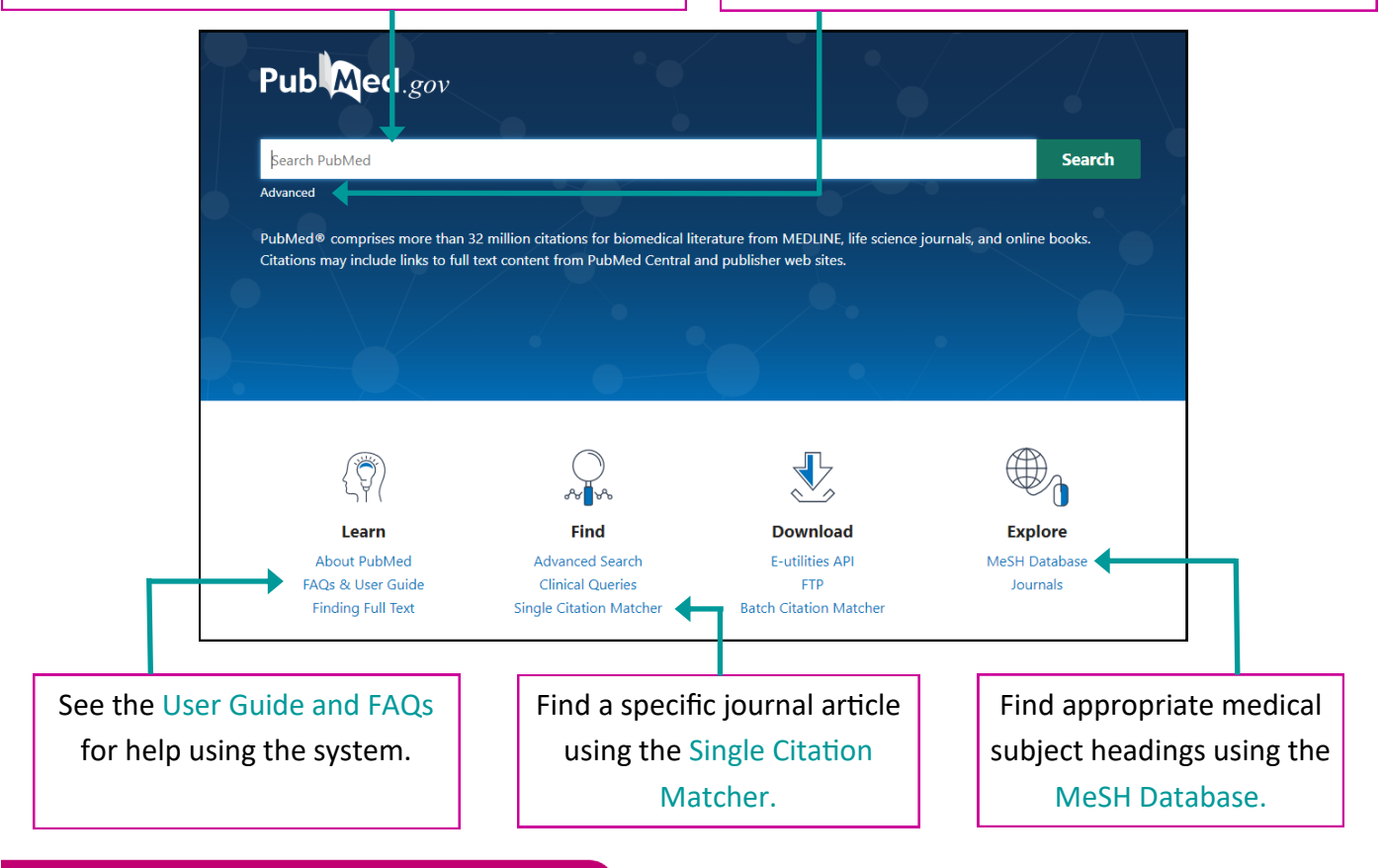

**Excellence in Education** 

### **Basic search**

To do a basic search, place your keyword(s) in the search box and click **Search.**

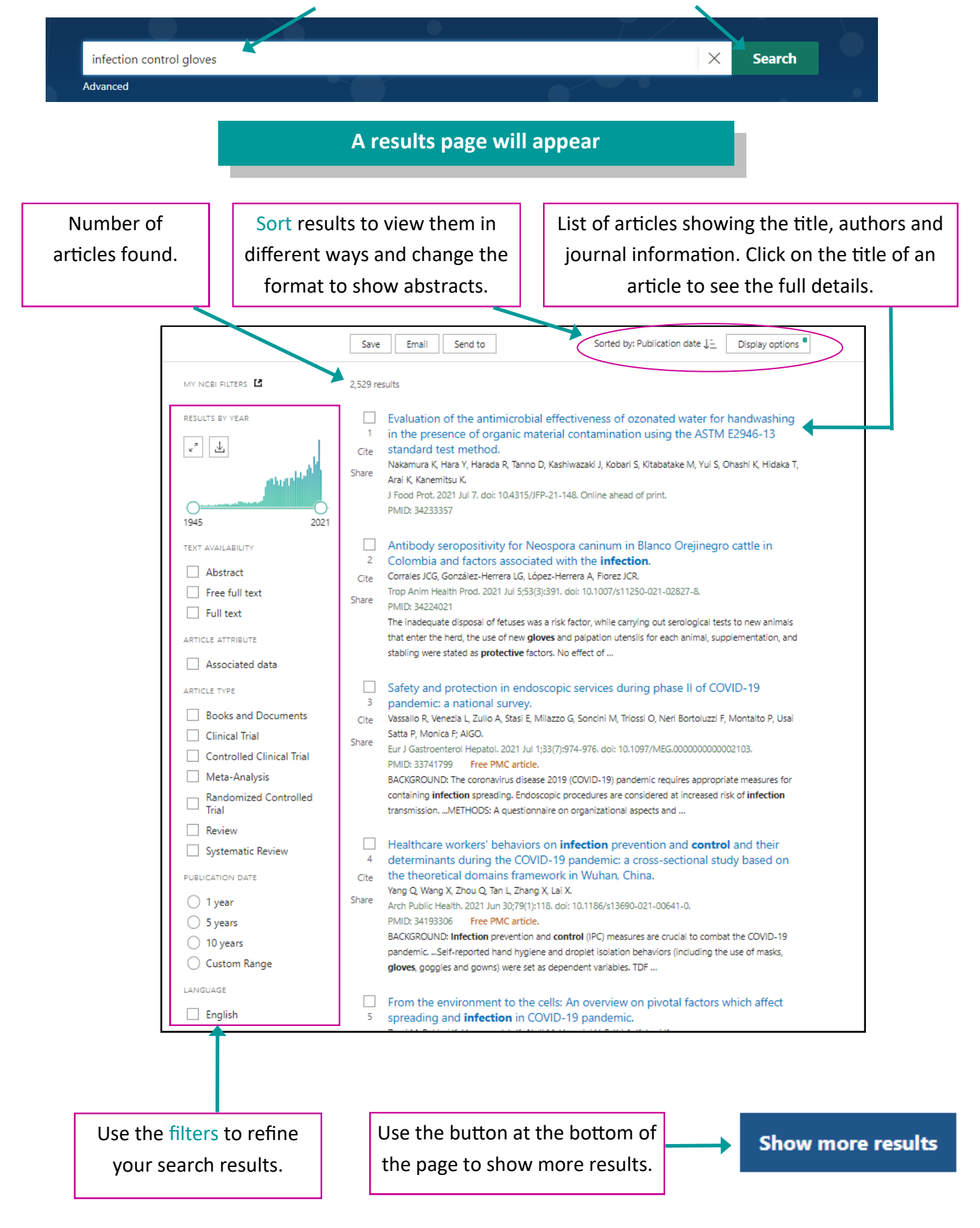

## **Advanced search**

To do an advanced search, click on the **Advanced** link under the search box.

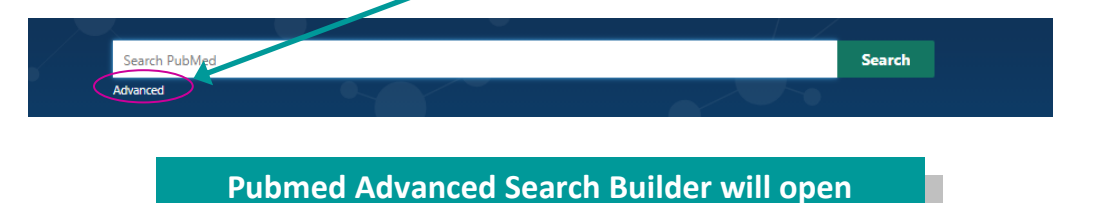

The advanced search option allows you to undertake a **more comprehensive search**.

The most effective way to search PubMed is to search for each concept within your question separately, and then combine them together with the **Boolean operators** AND and OR.

**For help and guidance on planning a literature search and developing a full search strategy, please contact us on library@lthtr.nhs.uk**

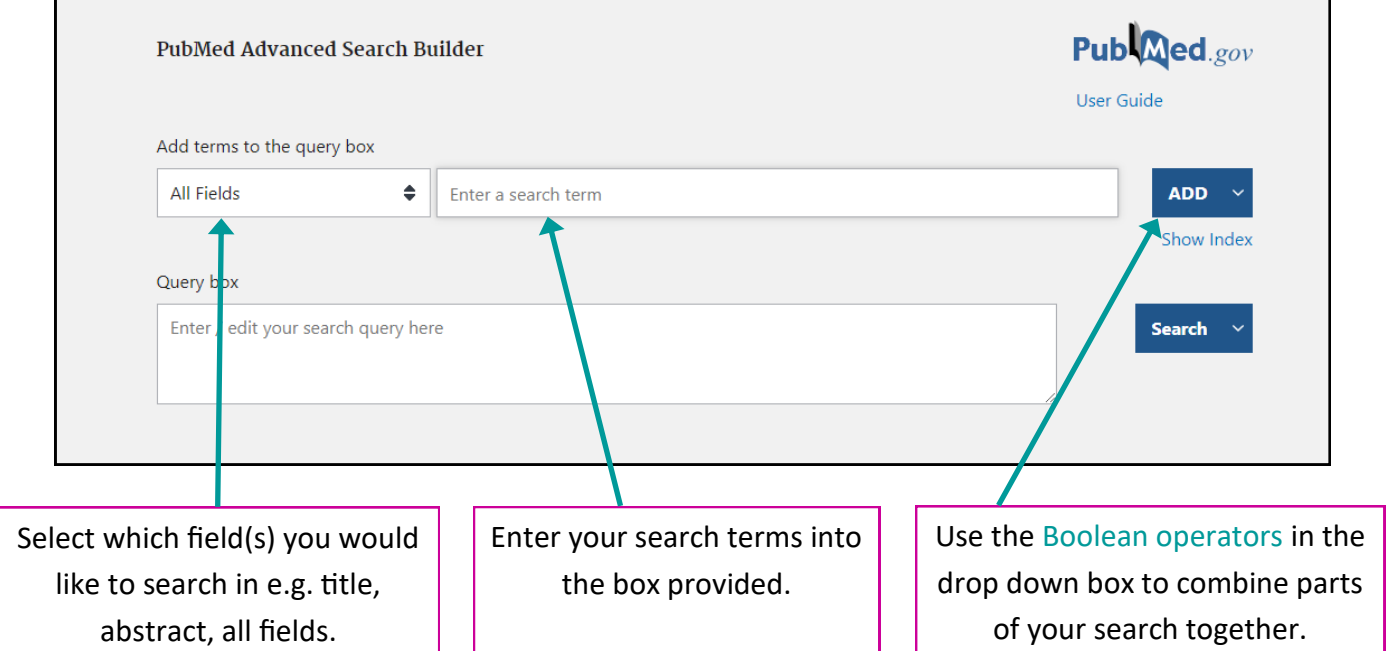

#### **As you enter your terms and begin searching, a search history will appear**

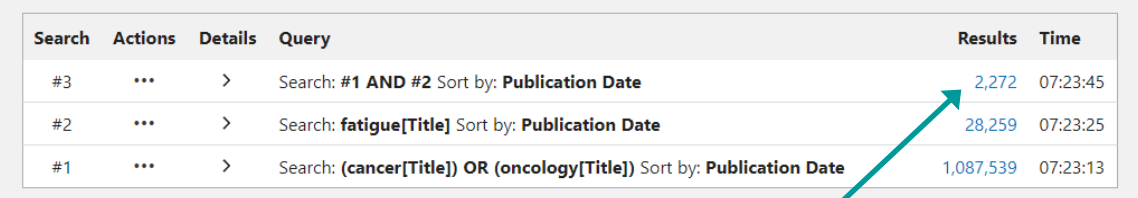

The search history shows the number of results returned from each stage of your search. Click on the link to view the articles.

## **Other Pubmed features**

#### **Clipboard**

Use the Clipboard to temporarily save selected articles for up to 8 hours.

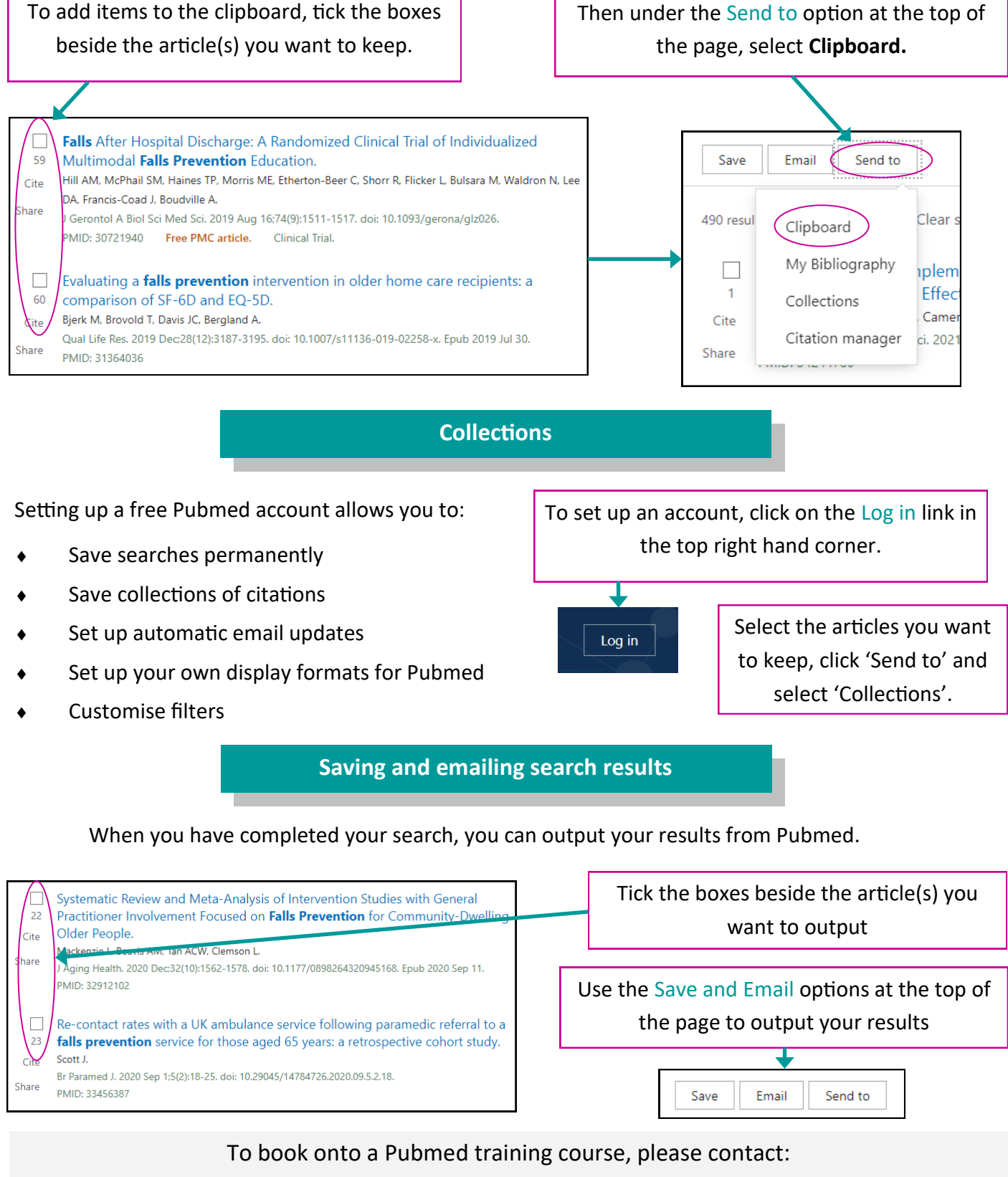

**Andrew Craig,** E-Resources Officer, andrew.craig@lthtr.nhs.uk